#### February 2015

### Regular Hours (Sep-May)

| Mon-Thu | 8:00am-11:00pm |
|---------|----------------|
| Fri     | 8:00am-6:00pm  |
| Sat     | 9:00am-5:00pm  |
| Sun     | 1:00pm-11:00pm |

### Inside this issue:

Day in the Life: Preliminary **2** Results

Good Reads 2

Featured Resource: PMC **3**Citation Exporter Feature

DynaMed Introduces a 3
New and Improved
Mobile App

### **SIU School of Medicine**

Volume 5, Issue 1

## **Library Renovation: Home Stretch**

The Medical Library renovation has entered its final phase.

With the library floor and carpeting essentially completed, group study rooms and the remaining individual study carrels are being installed.

A new entrance vestibule is being constructed. Final steps include the installation of a display wall and a social collaboration area, and special booth seating will be installed in an open study area.

When completed, the new layout will accommodate a

much larger after hours study area available to students.

Continue to watch the library renovation Web page for the final steps of the project (<a href="http://www.siumed.edu/lib/renovation/">http://www.siumed.edu/lib/renovation/</a>).

### **George Washington and Medicine**

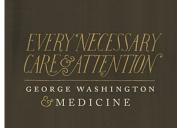

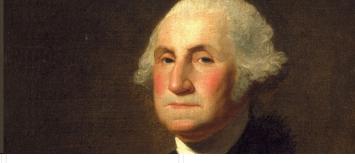

The Medical Library's newly renovated lobby will host "Every Necessary Care and Attention: George Washington and Medicine," a National Library of Medicine (NLM) traveling exhibit, highlighting the medical responsibilities of George Washington as head of household, plantation owner, businessman,

military general, and President.

On the home front, Washington showed a concern for the care and attention given to the ailing; as a general, he instituted preventive health measures to protect his troops. This six-panel display highlights materials illustrating Washington's vari-

ous roles, including his own care and treatment shortly before his death.

This exhibition was developed and produced by the National Library of Medicine, National Institutes of Health with the Mount Vernon Estate and Gardens.

## **Visit the New CAVE**

The new CAVE (Create Audio & Video for Education) Suite (Room 4142 A/B) is close to completion. All equipment for both editing and recording has been installed. Staff are familiarizing themselves with the new recording devices. Reservations to use either room can be made by sending an email to cave@siumed.edu.

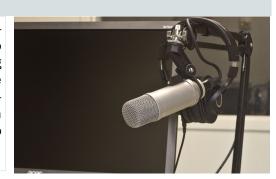

"The most commonly occurring barrier to the use of information was lack of wireless or mobile phone network coverage in some clinical settings."

# Day in the Life: Preliminary Results

The glimpse into a day in the life of sixty-nine third-year medical students from six Illinois medical schools provides an opportunity to see how information discovery, retrieval, and use take place in a fast-paced clinical environment.

While the student participants demonstrated knowledge of authoritative and in-depth resources for medical information, they most frequently needed a quick, factual answer retrieved in a minute or less in a hectic clinical setting. This often led to the use of Google or Wikipedia on a smartphone as a first choice. A medically oriented app optimized for mobile devices was commonly a next step.

And finally, when more time allowed (usually away from the exam room and patients), the participants would return to conditions, medications, diagnoses, and treatments that had piqued their interest during the day for further exploration in more academic and authoritative resources, like PubMed or UptoDate.

Factors leading to selection of particular information tools included speed, convenience, lack of need to login, recommendations by trusted authorities (library, residents, attending physicians, other students), availability on a particular device, and organization and presentation of the information in a useful way.

The most commonly occurring barrier to the use of information was lack of wireless or mobile phone network coverage in some clinical settings.

The six participating institutions are continuing to analyze the data collected using the following categories: information resources tools used and their selection criteria, information sought, devices used, convenience, and obstacles encountered.

### Adapted from:

A. Twiss-Brooks, K. Carpenter, C. Frank, G. Hendler, C. Poole, and N. Reed. A Day in the Life Mapping Project [conference handout]. Chicago: University of Chicago, 2015.

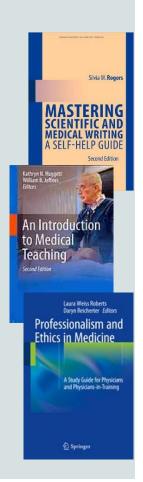

### **Good Reads**

Is writing for publication on your New Year's resolution list? If so, Mastering Scientific and Medical Writing: A Self-Help Guide might be a good place to start.

This slim volume by Silvia Rogers aims at providing focused and to the point instruction and helping those who are writing in a language that is not their native tongue.

Sections include Words, Grammar, Style, Redundancy and Jargon, Reference Formats, Ethics, and Avoiding Plagiarism. Appendices include a "scientific writing rules at a glance" section and a set of exercises and solutions for practice.

The book may be borrowed from the Library in paper (WZ 39 R729m 2014) or is available electronically through the Library's catalog.

An Introduction to Medical Teaching (W 18 I61 2014) by Kathryn Huggett (Creighton University) and William Jeffries (University of Vermont) provides a potpourri of medical teaching topics that encourage the reader to dip into those of interest.

Chapters include teaching in small groups, teaching large groups, problem-based learning, flipped classrooms, team-based learning, teaching clinical skills, teaching with simulation, teaching with technology, and many more.

Professionalism and Ethics in Medicine: A study guide for physicians and physicians -in-training by Laura Roberts and Daryn Reicherter (both Stanford University) provides an introduction to clinical ethics and professionalism, within the context of multiculturalism.

The second half of the book contains questions for study (with answers) in the areas of core concepts, clinical issues, and research and education.

This book is available electronically through the Library's catalog.

Volume 5, Issue 1 Page 3

## **Highlighted Resource: PMC Citation Exporter Feature**

PubMed Central (PMC) is a free digital archive of full text biomedical and life sciences journal literature.

PMC has a new feature that allows you to copy and paste styled citations into your manuscripts or use a link to download a file for import into a citation manager such as EndNote.

Each result summary now includes a "Citation" link.

Click the Citation link to open a pop-up win-

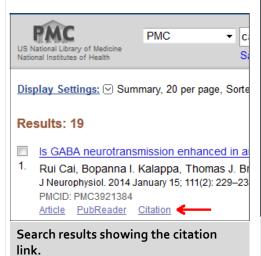

three popular styles: AMA (American Medical Association), MLA (Modern Language Association), or APA (American Psychological Association).

Then copy and paste the citation into your manuscript.

Links at the bottom of the pop-up window download the citation into RIS, NBIB, and JSON formats. Both RIS and NBIB formats can be imported into EndNote or Reference Manager.

dow with the citation formatted in one of Copy and paste a formatted citation from below or use one of bottom to download a file for import into a bibliography mana

> Cai R, Kalappa Bl, Brozoski TJ, Ling LL, Caspary DM AMA neurotransmission enhanced in auditory thalamus rela Journal of Neurophysiology 2014;111(2):229-238. doi:

> Cai, Rui et al. "Is GABA Neurotransmission Enhanced MLA Relative to Inferior Colliculus?" Journal of Neurophysio 229-238. PMC. Web. 4 Feb. 2015.

Cai, R., Kalappa, B. I., Brozoski, T. J., Ling, L. L., & G GABA neurotransmission enhanced in auditory thalan colliculus? Journal of Neurophysiology, 111(2), 229-23 doi:10.1152/jn.00556.2013

Download as:

RIS

**NBIB** 

Pop-up window with the citation formatted for 3 styles and download links at the bottom.

# DynaMed Introduces a New and Improved Mobile App

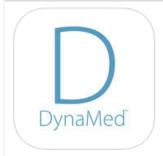

DynaMed has released a new version of its app for android and iphones.

DynaMed, a clinical reference tool, provides evidence -based information for physicians and other health care providers.

The new DynaMed app features a simpler way to authenticate your device and no longer requires you to enter a serial number. You must authenticate from on campus and then open the authentication email on your mobile device to activate it.

After installing the app and downloading the *DynaMed* content, the app can be used offline without a wireless signal. A wireless signal is required to perform updates to the *DynaMed* content when updates become available.

If you have been using the Skyscape or Omnio apps to access DynaMed on your

mobile device, you do not have to uninstall those apps to download and use the new DynaMed app. Note that Skyscape and Omino will no longer be updated with the latest content from naMed.

Download the DynaMed App from the iTunes Store or Google Play.

For more information on installing and authenticating DynaMed visit: <a href="http://">http://</a> support.ebsco.com/ knowledge\_base/detail.php? id=3923

"retrieve styled citations that you can copy and paste into your manuscripts"

## SIU School of Medicine Medical Library

801 N. Rutledge Ave. P.O. Box 19625 Springfield, IL 62794-9625

Phone: 217-545-2658 Fax: 217-545-7503 E-mail: reference@siumed.edu A desktop 3D printer is currently on loan to the Medical Library through the not-for-profit, New Blankets. The Flashforge Creator X Dual Extruder 3D printer heats and extrudes ABS plastic filament to print small and medium sized 3-dimensional objects.

We are interested in your ideas for potential applications useful to Faculty, Students, and Staff at the Medical School. If you would like to see the printer in action and discuss how you can create printable 3D models, contact the Library Reference Desk to schedule a visit.

See a few examples of 3D models on thingiverse.com (use the search terms; "science" or "laboratory"), <a href="http://3dprint.nih.gov/">http://3dprint.nih.gov/</a>, and <a href="http://www.appropedia.org/">http://www.appropedia.org/</a> Open-source Lab.

Visit us on the Web <a href="http://www.siumed.edu/lib">http://www.siumed.edu/lib</a>

# **Library Monthly Training**

Most classes are videoconferenced to the Carbondale Information Resources Office in Lindegren 102, and also to SIUSM FCM sites by special arrangement.

PowerPoint 2010: Basics, TUE, Feb 10, 2015 @9:30-11:00 AM

Photoshop: Prepare Images for Presentations and Manuscripts,

TUE, Feb 10, 2015 @2:00-3:30 PM

How to make a poster in PowerPoint 2010, TUE, Feb 17, 2015 @9:30-11:00 AM

Finding Full Text, TUE, Feb 17, 2015 @2:30-3:30 PM Excel: Charts and Graphs, WED, Feb 18, 2015 @2:00-3:30 PM

Converting PowerPoint Presentations to Video, THU, Feb 19, 2015 @9:30-11:00 AM

Oracle Calendar, THU, Feb 19, 2015 @2:00-3:30 PM

EndNote Desktop, FRI, Feb 20, 2015 @2:00-3:30 PM

Searching PubMed including MEDLINE, TUE, Feb 24, 2015 @2:00-3:30 PM

Dreamweaver: Forms, THU, Feb 26, 2015 @10:00-11:30 AM Registration is required.

To attend a class in Springfield contact training@siumed.edu.

To attend in Carbondale contact ircrequests@slumed.edu.

Class descriptions may be found at <a href="http://www.siumed.edu/lib/">http://www.siumed.edu/lib/</a> libclasses.html

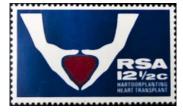

South African stamp celebrating heart transplantation

From the Library's Special Collections